## **BlackVue Cloud Viewer – Interface Guide**

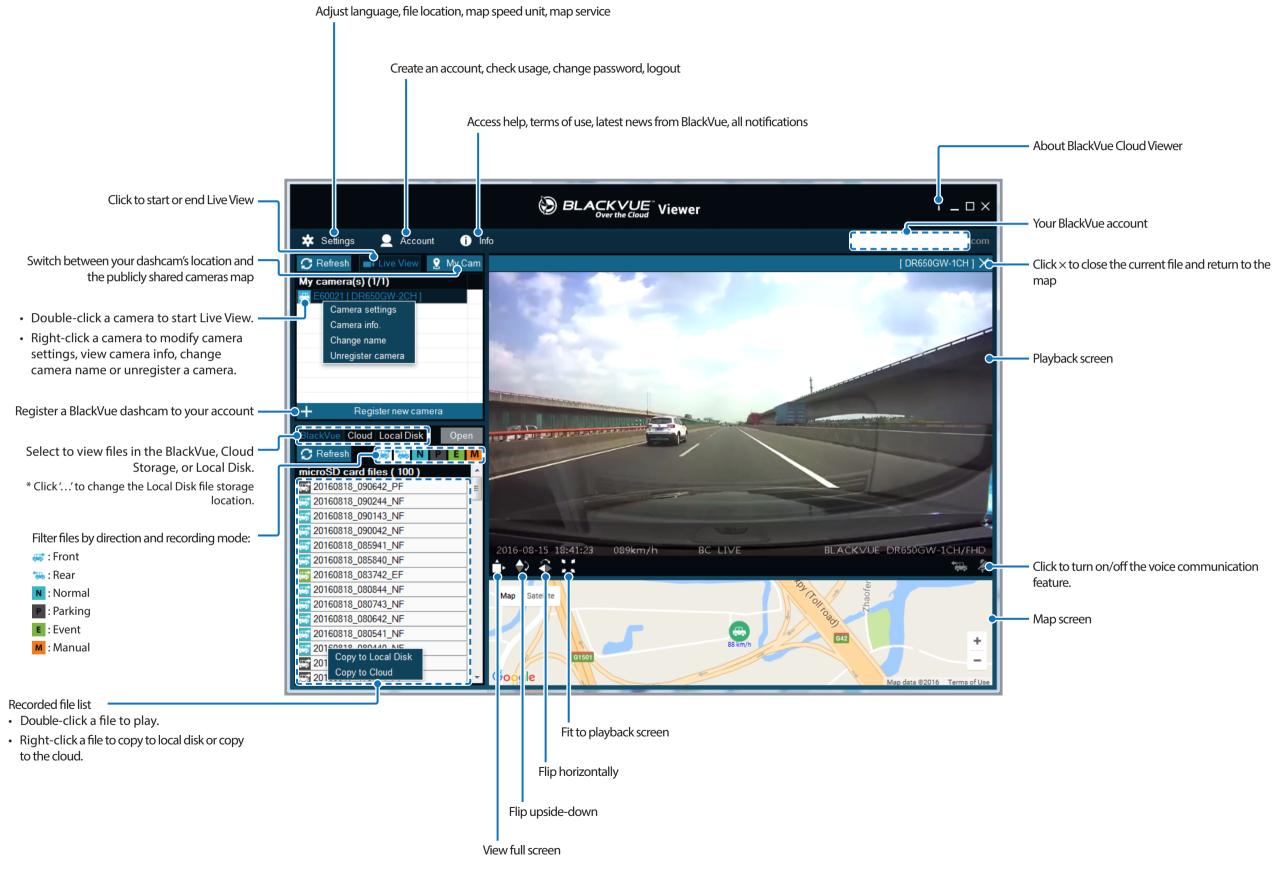

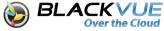

## **Camera settings**

Right-click on your camera in **My camera(s)** and select **Camera settings** to open the settings window.

| Camera settings                                                            | x |
|----------------------------------------------------------------------------|---|
| Privacy Firmware                                                           |   |
| Basic Sensitivity Other Wi-Fi Cloud                                        |   |
| Time zone America/Los_Angeles Pacific Time                                 | ] |
| Video<br>Resolution FHD @30 + HD @30 ▼ Brightness                          |   |
| Quality High                                                               |   |
| Recording                                                                  |   |
| ✓ Normal     ✓ Voice     ✓ Date and time display       Speed unit     km/h |   |
| Video files duration (in minutes)<br>Normal 1 min 👻                        |   |
| Event/Parking mode 1 min 💌                                                 |   |
| Auto switching to Parking mode Rear camera                                 |   |
| Power Recording 180° rotation                                              |   |
| Save and close Cancel                                                      |   |

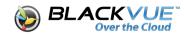